## **Installing Magic Teamcenter Connector**

This page explains how to install Magic Teamcenter Connector on the client computer.

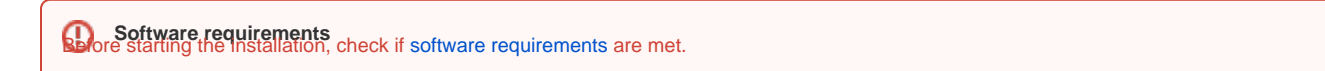

Installation includes the following steps:

- 1. [Installing Magic Teamcenter Connector](#).
- 2. [Installing certain features from the Teamcenter Mechatronics Engineering 2.4.1 kit](#page-0-0). This step is optional. It enables [file management](https://docs.nomagic.com/display/MTCIP190SP4/Managing+project+files) commands and gives the possibility to import analysis request.

<span id="page-0-0"></span>To install the Teamcenter Mechatronics Engineering 2.4.1 kit features

- 1. Install the Gateway For Modelling and Analysis Request Programming Interface features from the Teamcenter Mechatronics Engineering 2.4.1 kit.
- 2. Check if a user running a modeling tool can access and write to the <Teamcenter installation directory>\bhm directory.
- 3. Go to computer settings and check if the TC\_ROOT environment variable with the <Teamcenter installation directory>\ value exists.
- 4. Open the <Teamcenter installation directory>\bhm\BHMClient.properties file and add the following line:

MAGICDRAW.StagingDir=<PATH\_TO\_ANY\_WRITABLE\_DIRECTORY>

5. Configure the <Teamcenter installation directory>\bhm\config\ARObjectPropertyConfiguration.xml file to retrieve properties for Analysis Request objects. To download the ARObjectPropertyConfiguration.xml file sample, click [here](https://docs.nomagic.com/download/attachments/55860486/ARObjectPropertyConfiguration.xml?version=1&modificationDate=1511869306749&api=v2).

**To** be able to use management commands<br>To be able to use management commands and import analysis request, you also have to install certain features from the Teamcenter Mechatronics

Engineering 2.4.1 kit on the Teamcenter server. Click [here](https://docs.nomagic.com/display/MTCIP190SP4/Software+requirements) for the full list of features.

Once you install Magic Teamcenter Connector on the client computer, start your modeling tool and [configure](https://docs.nomagic.com/display/MTCIP190SP4/Configuring+Magic+Teamcenter+Connector) the plugin to be able to connect to the Teamcenter server and start working.

## **Related pages**

- [Software requirements](https://docs.nomagic.com/display/MTCIP190SP4/Software+requirements)
- [Configuring Magic Teamcenter Connector](https://docs.nomagic.com/display/MTCIP190SP4/Configuring+Magic+Teamcenter+Connector)